# **En komplett radio på en Raspberry Pi** Radioberry 2.0

AV // SM0JZT, TILMAN D. THULESIUS

Det kan inte undgått någon nu levande själ att det finns massor med intressanta experiment och fördelar att finna med en radio vars funktioner definieras i miukvara. Undertecknad har ägnat väldigt mycket tid åt tekniken parallellt med att jobbet är och har varit i IT-branschen. Så nog finns det en viss kunskapsmässig belastning att vila sig på.

Det skall skrivas redan nu att erfarenhet inte är av ondo då man tar sig an Radioberry .

Klokt navigerande i Internet gör också att ting blir lite ljusare och mindre svettdrypande. Låt oss ta en titt och så får du som läsare bedöma om språnget skall tas. Notera att denna artikel INTE gör anspråk på att vara en "steg för steg-beskrivning" i hur man installerar och driftsätter en Radioberry. Syftet är att inspirera och ge en del tips på vägen.

#### **FÖR DEN SOM ÄR VAN VID EN VANLIG**

radio kan det te sig märkligt och kanske skrämmande att låta mjukvaran ta över så till den milda grad så att hårdvara får plats i en vanlig näve, *se bild 1*. Att sedan elektronrören sedan måååånga år har ersatts med halvledare och därmed komponentdensiteten gjort att man får plats med ruskigt många fler aktiva komponenter på given yta gör ju inte saken sämre. Det är lätt att hävda att vi har att göra med hart när miljoner aktiva komponenter i näven. Användargränssnittet och inte minst "aktiviteterna" som försiggår i mjukvara gör ju också att steget från en klassisk radio med knappar och vred är väldigt långt.

## **PA3GSB JOHAN KAN SÄGAS VARA PAPPA**,

*se bild 2,* till projektet Radioberry. Projektet har varit i gång ett antal år vid det här laget och har inspirerats av projektet Hermes Light. Och det har i sin tur in-

spirerat av HERMES som kommer från TAPR/OpenHPSDR. Så vi har precis som alltid att göra med en teknikevolution. Så spännande att det ena triggar det andra och gör att vi får utlopp för vår vetgirighet.

Det finns förstås oceaner av information att hämta om Radioberryprojektet. Men ett första steg kan förstås vara på PA3GSB:s hemsida **[1]**. Därifrån leds man snabbt vidare till den mycket informativa Google diskussionsgruppen för ämnet **[2]**. Den rekommenderas givetvis varmt för att träffa likasinnade. Här kan man få hjälp med och inte minst även hjälpa andra som har stött på patrull eller söker inspiration. Man kan alltså säga att projektet lever tack vare inte blott PA3GSB, utan även många andra. Hårdvarudesignen är öppen, vilket innebär att korten tillverkas i Asien och kan köpas därifrån via exempelvis AMAZON **[3]** (sök efter "AURSINC SDR Radioberry"). Det skall väl sägas

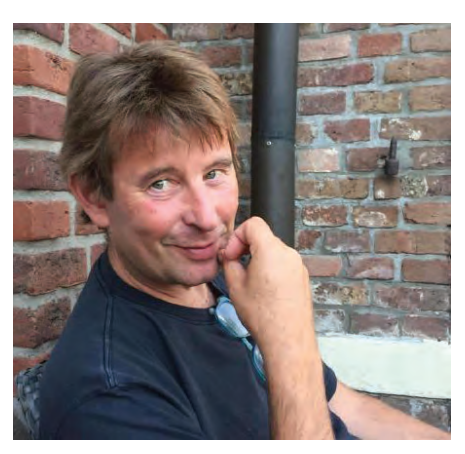

*BILD 2:* PA3GSB Johan är den skarpa hjärnan bakom Radioberry . Projektet har varit igång ett bra tag vid det här laget. Johan dyker upp i diskussionsforumet och hjälper till tillsammans med alla andra duktiga radiokollegor.

redan här att kortet kostar USD 160 och frakten var gratis. Så vi pratar om en ansenlig summa. För egen del så blev det en julklapp – man unnar sig ju

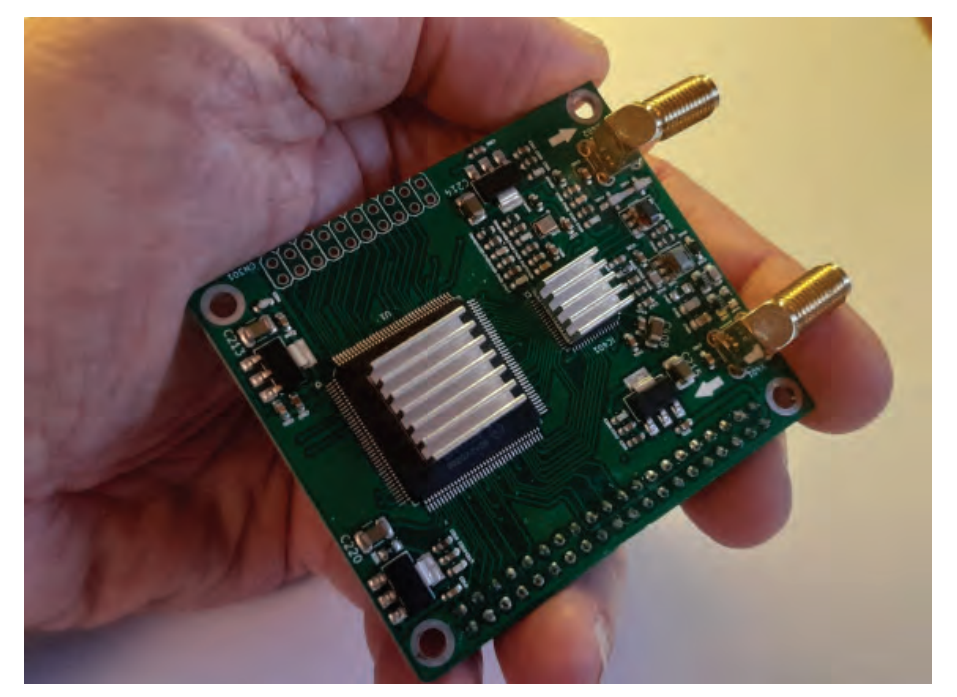

*BILD 1:* Här har vi handen full med ett Radioberry-kort. Som man kan se så är det idel ytmonterat på kortet. Den stora kretsen är en FPGA som behöver kylas av då mycket försiggår under huven.

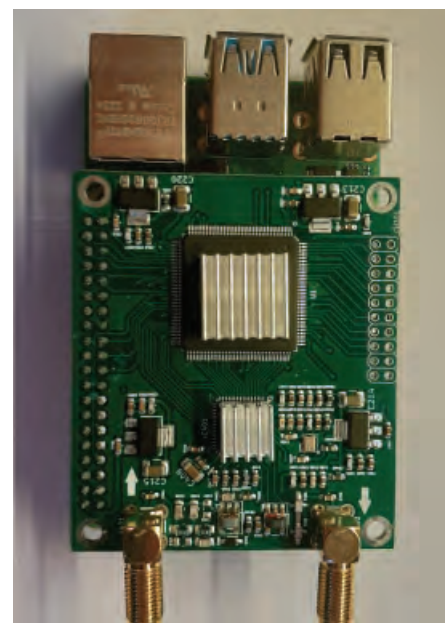

*BILD 3:* Här har Radioberrykortet monterats på en Raspberry PI. Kontakterna på ovansidan tillhör RPI:n. SMA-kontakterna på nedre sidan är för mottagning (vänster) och sändning (höger).

nästan ingenting…

Förutom Radioberry-kortet enligt ovan så behövs det en Raspberry Pi version 4, *se bild 3*. Den som använts till denna artikel har 4 Gbyte arbetsminne. Man behöver förstås även ett microSD-kort på i runda slängar 8 Gbyte, till det ett nätaggregat som är anpassat för RPi 4.

## **SOM REDAN FRAMGICK AV INGRESSEN**

skadar det inte att ha en del erfarenhet av att hantera mjukvara, installation och manipulering av dito om man skall ge sig på en Radioberry. Undertecknad har bland de 35 olika datorenheterna i det husliga nätet fyra stycken Raspberry Pi igång för olika behov. Det handlar bland annat om energimätare, hemautomationssystem, webradios och nu även en Radioberry. Så en del erfarenhet finns där att luta sig emot. Här några steg på vägen:

 $\Box$  SD kortet som stoppas i RPI:n behöver få en 64-bitarsversion av OS:t installerat, *se bild 4 – 6*. Använd Raspberrys vanliga imagerprogram. Det finns att hämta på deras hemsida. SD-kortet installeras på exempelvis en Windows-PC och pluggas in till PC:n via lämplig USB-adapter. Ange vilken typ av RPI **(4)**, vilken version av OS:et (64 bitar) och SD-kortet identitet som är anslutet till PC:n via USB-port/adapter.

Viktigt är att vid "NEXT" gå in i "EDIT SETTINGS" och lägga till användarid och lösenord till RPI:n. Konfigurera även användande av koppling mot WiFi-nätet om ingen fast LAN-Ethernetanslutning skall användas.

Under "SERVICES" öppnar man upp så att man skall kunna köra SSH-sessioner via lämplig terminalprogramvara (Exempelvis PUTTY) mot RPI:n.

Slutför sedan installation av OS:et och flytta över SD-kortet till RPI:n.

- **Radioberry-kortet monteras via** kontakterna ovanpå RPI:n. Viktigt är att sätta små kylare på RPI:n olika kretsar. Viktigt också att ha god kylning av RPI:n och Radioberry-kortet. Det är ganska mycket beräkningar som görs, så det blir varmt. För en god montering är det en god idé att sätta distanser mellan Radioberrykortet och RPI:n.
- **Eftersom Radioberryn och raspber**ryn inte kan anses vara en komplett sändtagare som de står, så är det en god idé att tänka att de behöver monteras i en större låda för lite kompletterande komponenter. Montera alltså INTE Raspberryn i en egen låda så att kylning inte fungerar. Mer om det nedan.

#### **NU ÄR DET DAGS ATT INSTALLERA**

programvaran i RPI:n som krävs för att använda paketet som en SDR-sändtagare. För att göra detta måste man köra en terminalsession till RPI:n.

Man skulle i och för sig kunna ansluta tangentbord, mus och skärm direkt till RPI:n, men då radion skall användas med extern klientprogramvara så är detta ett onödigt tilltag. Man kör RPI:n "headless" som man brukar säga.

Putty är en vanlig terminalprogramvara, *se bild 7* för att köra en terminalsession via SSH. Detta förutsätter förstås att, som beskrevs, SSH-stöd initierades när SD-kortet byggdes. Använd det då angivna användar-id:t och lösenord för att logga in.

Uppdatera först OS:et med kommandona:

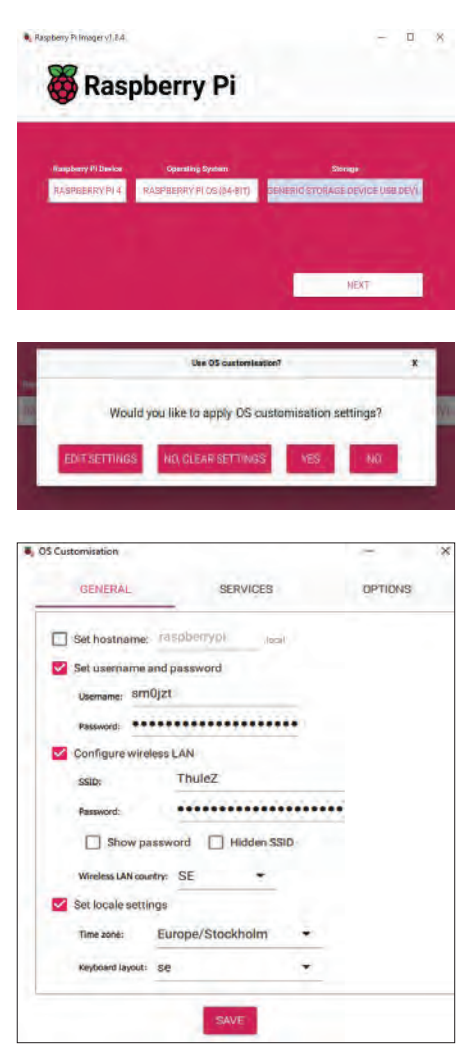

*BILD 4 – 6:* Installationen av Operativsystemet på RPI:n microSD-kort sker med "Imager-programvaran. En del konfigurationer behöver göras här så att man kan använda RPI:n för driftsättningen.

**sudo apt update sudo apt upgrade**

#### **TITTA NU IN PÅ HEMSIDAN [4]**

Här finner man under rubriken "installation of Radioberry software" de kommandon som skall anges för installation.

Kopiera (Ctrl-C) från hemsidan och kopiera in i Putty så blir det inte risk för felskrivning.

Vi tar kommandona här:

**cd /tmp**

**wget [https://raw.](https://raw) githubusercontent.com/ pa3gsb/Radioberry-2.x/ master/SBC/rpi-4/releases/ dev/radioberry\_install.sh**

# TEKNIK & EGENBYGGE

**sudo chmod +x radioberry\_ install.sh**

**./radioberry\_install.sh**

Vid det sista kommandot får man frågan vilken FPGA som används. Köper man den Radioberry 2.0 som erbjuds via AMAZON så sitter det en CL025 på kortet.

Titta in på filen: /etc/modules med editorn Nano:

**nano /etc/modules**

Lägg in textsträngen "radioberry" i slutet. Detta behövs

för att Radioberry skall startas automatiskt vid start. Det där var ju inte så svårt, men som

skrivits några gånger nu så gäller det att ha tungan i rätt mun och kanske ta med sig en del erfarenhet.

Starta om RPI:n med kommandot:

**sudo reboot -n**

Det kan också vara en bra idé generellt att komma ihåg att det är bra att stänga ner RPI:n på ett kontrollerat sätt

och inte bara göra radion strömlös då mandot:

**sudo shutdown -n**

**NU ÄR VI NÄSTAN KLARA** för att ta våra

första spadtag med radion. Men först måste vi installera klientprogramvaran på en PC. De av undertecknad kända varianterna heter Thesis [5] och SDRuppdateras med buggfixar och uppdate- borde vara utmärkt. Till det krävs även ringar med jämna intervall.

man inte vill använda den. Vi har trots kontakter på Radioberry-kortet. Den ena allt att göra med en dator. Använd kom-går för mottagning och den andra för sänd-Som man kan se så sitter det två SMAning. Då detta skrivs har sändningsdelen

ännu ej provats av undertecknad, så till att börja med anslöts antennen för mottagning.

console **[6]**. Båda fungerar utmärkt och litet PA från QRP-labs **[7],** *se bild 10* som **MED BLOTT** 10 mW uteffekt så skall man inte räkna med att köra DX ens med FT4/8. Så den sändarsignalen måste förstärkas en del. Det finns exempelvis ett lågpassfilter, bandpassfilter och antennom-

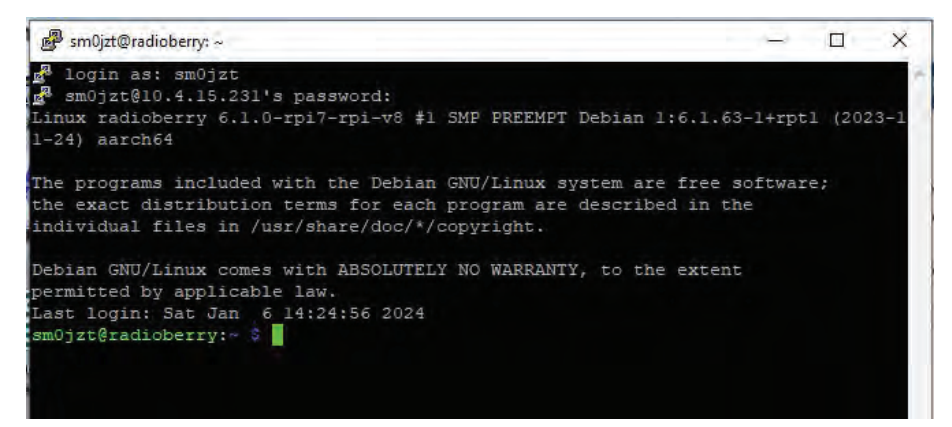

*BILD 7:* Med en terminalprogramvara som Putty kommer man åt RPI:n för installation och uppdatering av programvaran. Här är vi inloggade så att vi kan göra jobbet.

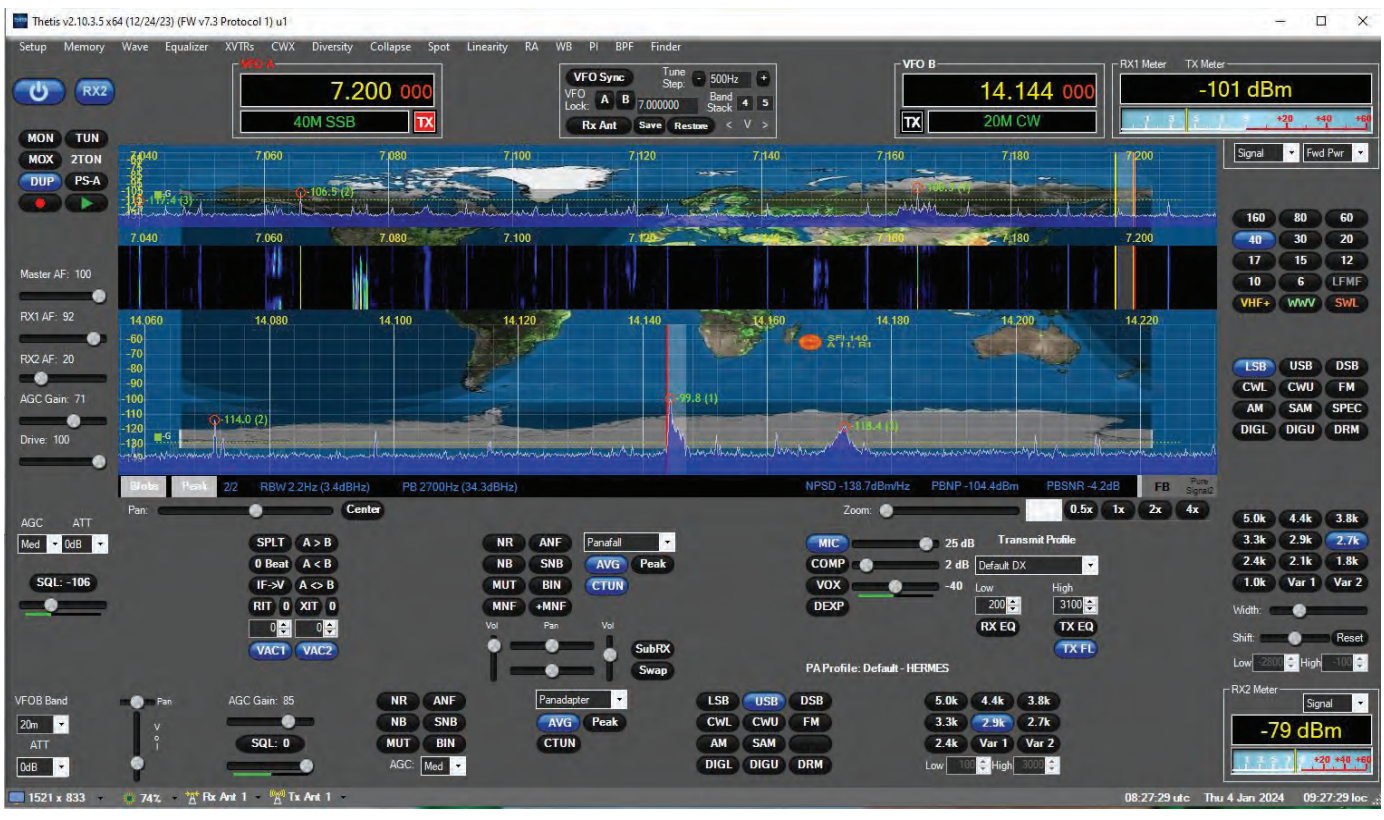

BILD 8: Klientprogramvaror finns det några att installera på en Windows-PC. Här Thesis som är den personliga favoriten. På bilden är två mottagare igång så att man kan monitorera trafik på två frekvenser samtidigt.

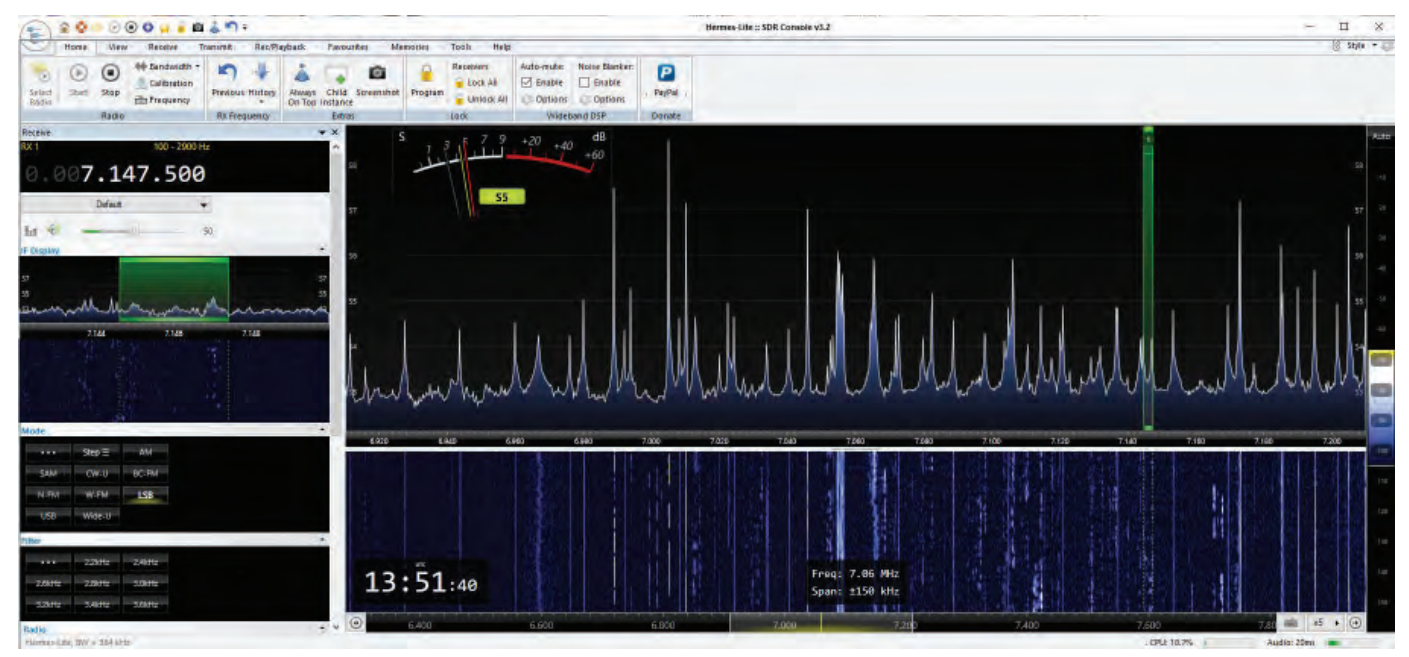

BILD 9: Den gamla bekanta programvaran SDR-console stöder även Radioberryn. Titta efter "hermes-light" då du gör en ny definition.

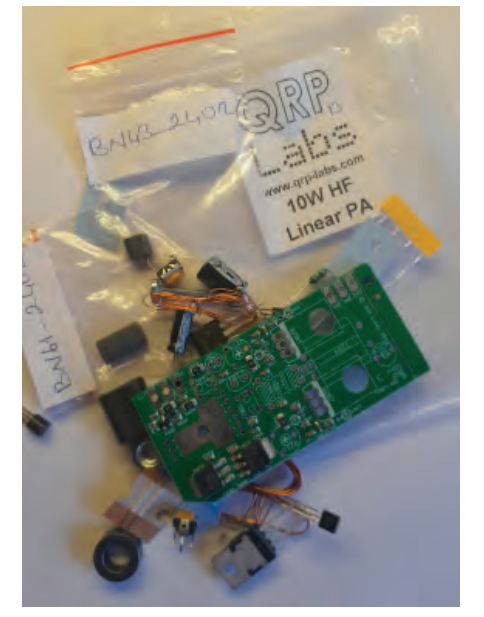

**BILD 10:** Om 10 mW uteffekt känns för lite (vilket man kan anta) så går det fint att bygga ett litet PA för att som detta få ut ungefär 10 W. QRP-labs har en byggsats för 26 USD ex frakt.

koppling. Filtaren finns att köpa som byggsats från **[7]**.

En bra idé är att montera in hela rasket i en låda med lämpliga kontaktdon för antenn, spänningsmatning och nätverk.

Så förutom att vi får glädjas åt att installera och underhålla programvara så finns det en hel del pyssel med "hårdvara" att göra. Se till att montera prydligt så att du säkerställer god funktionalitet och driftsäkerhet.

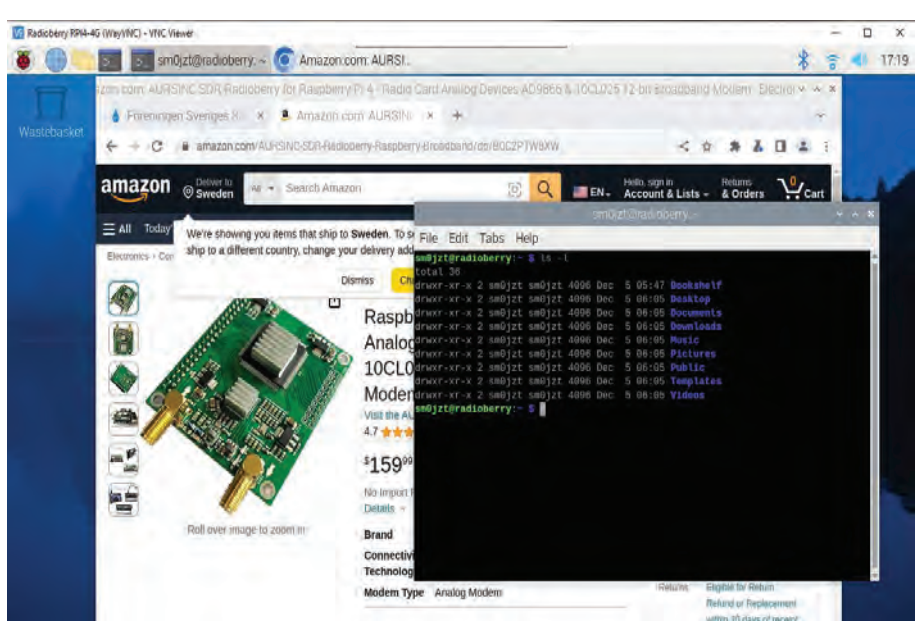

*BILD 11:* Så här ser det ut när man har startat VNC-viewer och loggat in på RPI:n "desktop". Som man kan se på bilden så har här en webbläsare startats vid sidan om en lokal terminalsession.

#### **SÅ HÄR LÅNGT FUNGERAR DEN LILLA**

Radioberryn utmärkt. Det är förbaskat kul att gifta ihop en Raspberry Pi med mjukvara och lite hårdvara för att skapa en "komplett" sändtagare. Visst behöver man göra en hel del handpåläggning och inte minst lägga pannan i en del veck. Men det är ju detta som är tjusningen för oss radioamatörer med experimentlust. Att öppna sina sinnen och tänka lite utanför boxen. Som läsaren förstår kommer det uppföljande artiklar till detta. Därför är undertecknad mer än nyfiken på dina erfarenheter och inte minst idéer kring en Radioberry. Det gör att uppföljande material förhoppningsvis samlas ihop från andras erfarenheter också. Vi hörs på banden.  $\bullet$ 

#### **VNC-viewer mot RPI**

Som omnämnts i artikeln om Radioberry så kör man RasperyPi-datorn "headless" alltså utan tillkopplad skärm, tangentbord och mus. Radioberryn från en klientprogramvara som Thesis. Som beskrivet i artikeln konfigurerar och underhåller man RPI:n genom en terminalsession.

# TEKNIK & EGENBYGGE

Men det går att komma åt RPI:ns "desktop" genom att använda ett fjärrstyrningsprogram med stöd för VNC (Virtual Network Computing). Allt som behövs är att:

R Installera VNC-servern på RPI:n. Det gör man med kommandot:

**sudo raspi-config**

Under "Interface Options" aktivera VNC

Starta om RPI:n med kommandot **sudo reboot -f now**

R Installera en lämplig VNC-klient på exempelvis en Windows-PC. Det finns flera gratisalternativ. Exempel-

vis "REALVNC" (realvnc.com) Ange RPI:s IP-adress och sedan logga in med samma användarID och lösenord som används vid terminalsessionen med Putty.

Refrerenser:

- [1] PA3GSB [www.pa3gsb.nl](http://www.pa3gsb.nl)
- [2] Googlegrupp groups.google.com/g/radioberry [3] AMAZON – [www.amazon.com/AURSINC-SDR-Radioberry-Raspberry-Broadband/dp/B0C2PTW8XW](http://www.amazon.com/AURSINC-SDR-Radioberry-Raspberry-Broadband/dp/B0C2PTW8XW)
- [4] [www.github.com/pa3gsb/Radioberry-2.x/releases](http://www.github.com/pa3gsb/Radioberry-2.x/releases)
- [5] Thesis [www.github.com/ramdor/Thetis](http://www.github.com/ramdor/Thetis)
- [6] SDR-Console [www.sdr-radio.com/download](http://www.sdr-radio.com/download)
- [7] QRP-labs [www.qrp-labs.com/linear.html](http://www.qrp-labs.com/linear.html)

SM0JZT Tilman D. Thulesius [sm0jzt@ssa.se](mailto:sm0jzt@ssa.se) radio.thulesius.se

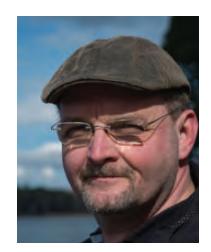

# Låter EMC-labb, teknisk utveckling och komplexa system intressant?

Nu söker vi nya medarbetare till vårt kontor i Östersund.

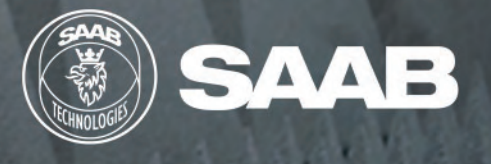